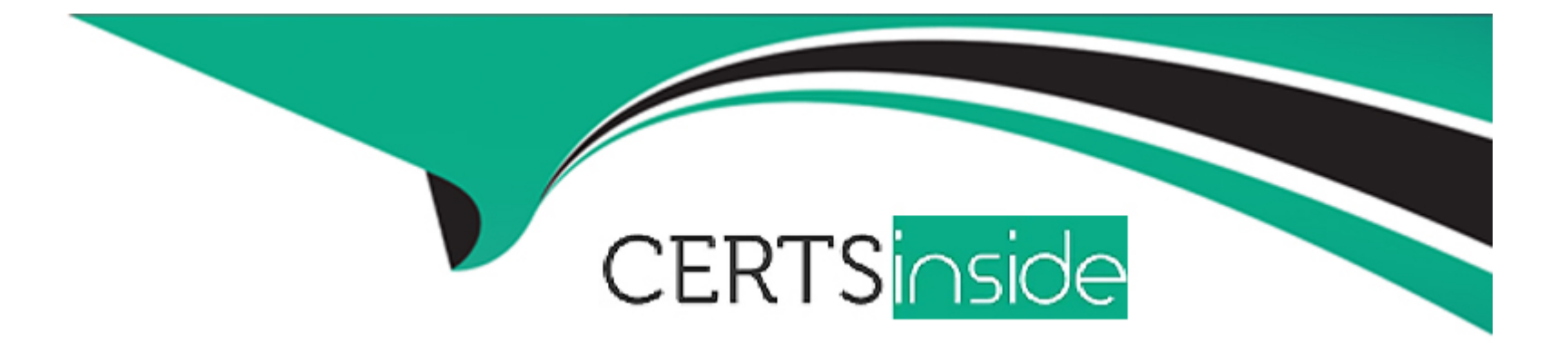

# **Free Questions for HPE2-N68 by certsinside**

# **Shared by Kent on 12-12-2023**

**For More Free Questions and Preparation Resources**

**Check the Links on Last Page**

# **Question 1**

#### **Question Type: MultipleChoice**

What is one requirement tor setting up Platform High Availability (HA)?

#### **Options:**

- **A-** Gateway HA must be configured before you enable Platform HA.
- **B** The controller and the shadow controller must be on different subnets.
- **C-** The controller and the gateway must be on the same subnet.
- **D-** Any virtual clusters that have been created on EPIC workers must be deleted.

#### **Answer:**

B

### **Question 2**

**Question Type: MultipleChoice**

- **A-** Processing and analyzing data quickly
- **B-** Establishing secure communications
- **C-** Storing data and ensuring data protection
- **D-** Making Kubernetes easier to manage

### **Answer:**

D

# **Question 3**

#### **Question Type: MultipleChoice**

You have an Ezmejal Container Platform solution that manages an internally created Kubernetes cluster. The cluster uses AD for Its authentication settings, and users can successfully log into the platform with their domain credentials.

You have created a Tenant on the cluster which has the "AI/ML project" setting enabled on it. You have also created a Notebook cluster within that project. However, users receive an error when they try to log into the Notebook endpoint (Jupyter Hub) with their domain credentials.

What should you check?

### **Options:**

**A-** That the users have a manually created external account that assigns them to the Cluster Admin role in the cluster

**B-** That the Notebook cluster has a 'cluster' connection to the AD server hostname

**C-** That the users have a manually created external account that assigns them to the Admin status in the AI/ML Project

**D-** That the Notebook cluster has a 'secret' connection with this value: 'hpecp-ext-auth-secret'

#### **Answer:**

#### A

# **Question 4**

**Question Type: MultipleChoice**

Refer to the exhibit.

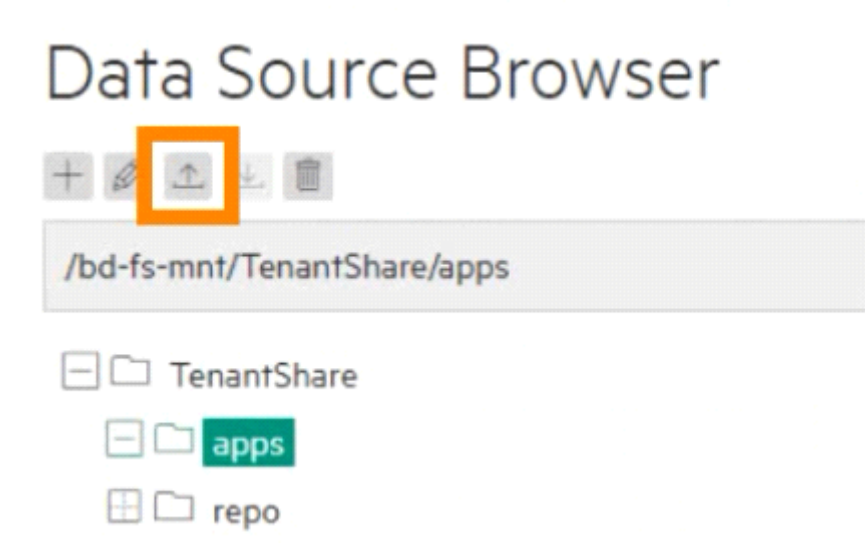

You are logged in as a Tenant Admin named "admin 1." You have uploaded a file into the location shown In the exhibit. Now you want to apply that tile from the Web Terminal. How do you obtain access to the file in the Web Terminal?

#### **Options:**

- **A-** Copy the file to the Web Terminal using the scp@admin 1 :/TenantShare/apps/ command within the terminal.
- **B-** Set up a Source Control that references both the Web Terminal and the TenantShare.
- **C-** Set up a Data Tap between the Web Terminal and the TenantShare/apps directory.
- **D-** Access the file in the Web Terminal's '/bd-fs-mnt/TenantShare/apps' directory.

 $\overline{C}$ 

# **Question 5**

#### **Question Type: MultipleChoice**

You want to create a custom dashboard with monitoring information collected by HPE Ezmerat Container Platform. What step should you complete first?

### **Options:**

**A-** Exec Into the epic-monitoring pod on the controller and enable Kibana.

- **B-** Exec into the epic-nagios pod on the controller and start the Nagios service.
- **C-** Access each host managed by the platform and export logs in the 'var/log/bluedata' directory.
- **D-** Create a user account and assign that account the 'monitoring' role.

### **Answer:**

#### B

# **Question 6**

#### **Question Type: MultipleChoice**

How does HPE Ezmeral Container Platform regulate the use of GPUs on EPIC hosts?

#### **Options:**

**A-** It lets Tenant Admins create flavors, which specify the number of GPUs required by a virtual node using that flavor.

**B-** It creates virtual GPUs and allocates these virtual GPUs to the virtual nodes that request them.

**C-** It allows Site Admins to reserve a certain number of GPUs for the tenant within an EPIC tenant's settings.

### **Answer:**

#### A

# **Question 7**

**Question Type: MultipleChoice**

A Tenant Member plans to use KubeDirettor to deploy a Spark 2.4.5 cluster. You need to give cluster members access to data stored in a volume In Ezmeral Data Fabric. What are two required steps?

#### **Options:**

**A-** A Tenant Admin must add another role to the Spark 2.4.5 application for the dtap sidecar.

- **B-** The Tenant Member must specify the 'hpecp.hpe.com/dtap: hadoop2' pod label under each role when running the cluster.
- **C-** The Tenant Member must create an FS mount to the volume's mount path.
- **D-** A Tenant Admin must create a DataTap to the volume's mount path.
- **E-** The Tenant Member must reference the Data Fabric namespace when running the cluster.

### **Answer:**  D, E

# **Question 8**

**Question Type: MultipleChoice**

For which use case should you enable Istlo on a Kubernetes cluster?

- **A-** Connecting a KubeDirector cluster to external Kubernetes components such as secrets and config maps
- **B** Converting stateful applications such as Spark into a form that can run on Kubernetes
- **C-** Training ML algorithms to perform complex tasks such as clustering and image recognition
- **D-** Creating more sophisticated routing rules for services running on the cluster

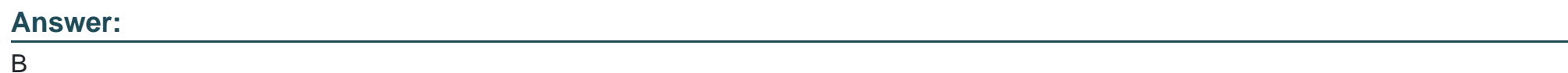

# **Question 9**

**Question Type: MultipleChoice**

You have created a Data Fabric-type Kubernetes cluster on Ezmeral Container Platform. You want to use this cluster's Data Fabric to provide persistent storage for other Kubernetes clusters on the platform.

This storage should include automatically generated TenantShares and TenantStorages.

What should you do?

**A-** Set the platform's Tenant Storage to HDFS mode; specify the IP address of the Data Fabric cluster's conductor (master) in the HDFS settings.

- **B** Re-run the Ezmeral Container Platform installation file, selecting the '--upgrade' option, and select the embedded Data Fabric option.
- **C-** Reference the Data Fabric cluster as the underlying cluster for every Kubernetes Tenant that you create.
- **D-** Use scripts on the controller to prepare, configure, and register the Data Fabric cluster as the Tenant Storage.

### **Answer:**

A

# **Question 10**

**Question Type: MultipleChoice**

Refer to the exhibits.

apiVersion: v1 kind: Service metadata: name: httpd-svc labels: app: httpd  $spec:$ type: NodePort selector: app: httpd ports: - name: httpd port: 80

Create New K8s Tenant

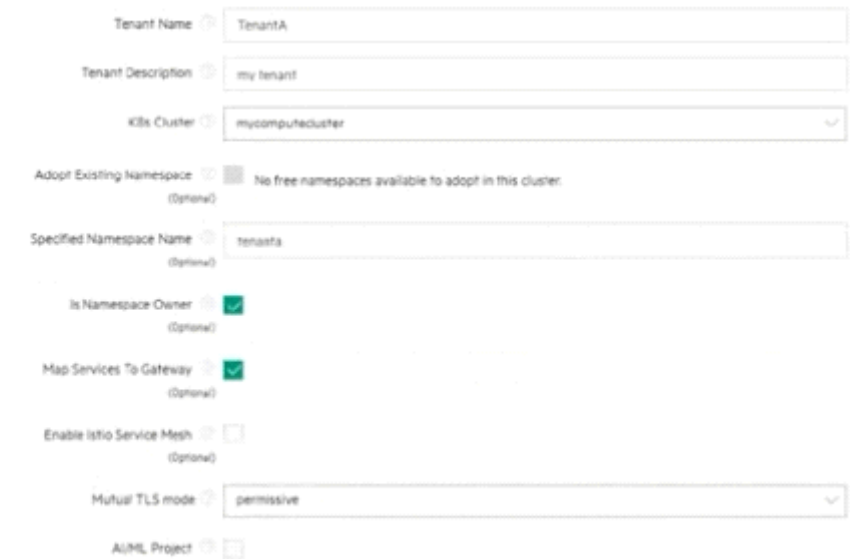

You want the HPE Ezmeral Container Platform gateway to provide external access to the service shown in the exhibit. The service is deployed in the Kubernetes Tenant tor which the exhibit shows the settings. However, it is not currently doing so.

- **A-** Reapply the service object with the 'Port type' changed to 'ClusterlP' and a valid cluster IP specified.
- **B** Check which ports are available on the gateway. Specify one of those ports as the 'nodePort' in the service and reapply it.
- **C-** Select the 'Enable Istio Service Mesh' option In the Kubernetes Tenant options; then reapply the service object.
- **D-** Reapply the service object with the 'hpecp.hpe.com/hpecp-internal-gateway' label set to 'true' in the metadata.

### **Answer:**

D

To Get Premium Files for HPE2-N68 Visit

[https://www.p2pexams.com/products/hpe2-n6](https://www.p2pexams.com/products/HPE2-N68)8

For More Free Questions Visit [https://www.p2pexams.com/hp/pdf/hpe2-n6](https://www.p2pexams.com/hp/pdf/hpe2-n68)8